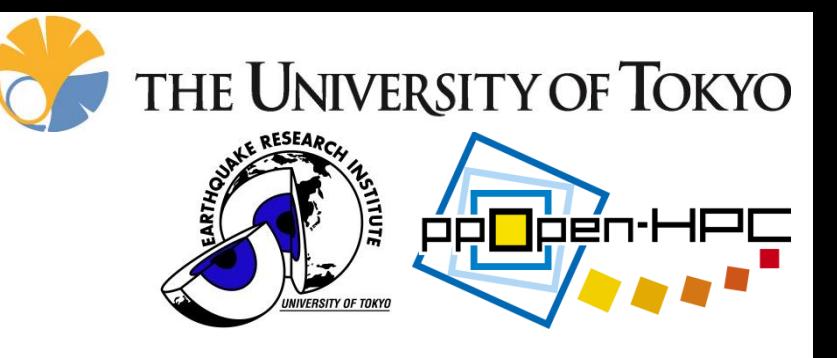

## 差分法による 弾性波動並列シミュレーション

東京大学 情報学環 **/** 地震研究所 森 太志

**1**

**(f-mori@eri.u-tokyo.ac.jp)**

東京大学 情報学環 / 地震研究所 インシン・コン 古村 孝志

本日の目次

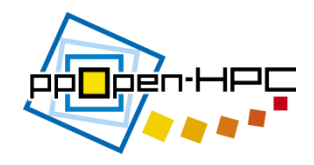

- はじめに
	- 有限差分法(FDM)による弾性波動計算の概要
	- ppOpen-APPL/FDM の概要
	- FX10によるパフォーマンステスト
	- 応用例:大規模連成計算

- ppOpen-APPL/FDMの演習
	- 利用方法
	- 演習

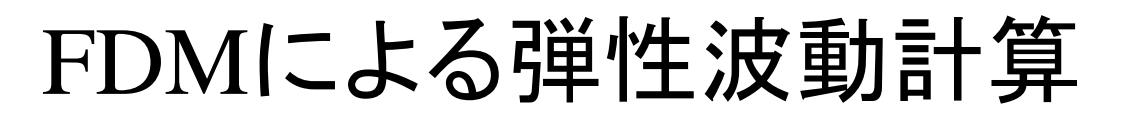

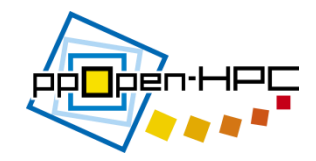

- 構成方程式
	- 弾性体の釣り合いの式(運動方程式)

$$
\rho \ddot{u} = \frac{\partial \sigma_{xp}}{\partial x} + \frac{\partial \sigma_{yp}}{\partial y} + \frac{\partial \sigma_{zp}}{\partial z} + f_p, (p = x, y, z)
$$
(1)  

$$
\ddot{u}: \ln \ddot{x} = \sigma \cdot \dot{w} \cdot \dot{p} \cdot \dot{p} \cdot \dot{z} \cdot f \cdot \dot{y} \cdot \dot{p}
$$

### – 等方完全弾性体の応力

$$
\sigma_{pq} = \lambda (e_{xx} + e_{yy} + e_{zz}) \delta_{pq} + 2\mu e_{pq}, (p, q = x, y, z)
$$
\n
$$
\lambda, \mu : \text{Lame} \mathbb{E} \mathbb{E} \math
$$

• 歪みは変位の空間微分で求められる

$$
e_{pq} = \frac{1}{2} \left( \frac{\partial u_p}{\partial q} + \frac{\partial u_q}{\partial p} \right), \quad (p, q = x, y, z)
$$
 (3)

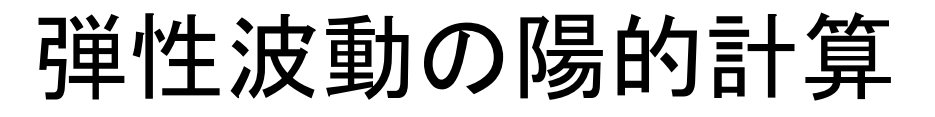

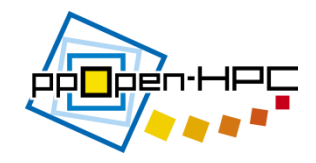

• 時間発展により波動伝播を進めるために、式(1) の速度変数を中間変数とする

$$
\dot{u}_p^{n+\frac{1}{2}} = \dot{u}_p^{n-\frac{1}{2}} + \frac{1}{\rho} \left( \frac{\partial \sigma_{xp}^n}{\partial x} + \frac{\partial \sigma_{yp}^n}{\partial y} + \frac{\partial \sigma_{zp}^n}{\partial z} + f_p^n \right) \Delta t, (p = x, y, z)
$$
(4)  

$$
\dot{u}^{n+1/2} p \overleftrightarrow{\mathbf{H}} \overrightarrow{\mathbf{H}} \overrightarrow{\mathbf{H}}
$$

• 式(2)と式(3)を結合した式(5)を用いて中央差分に 基づく時間積分

$$
\sigma_{pq}^{n+1} = \sigma_{pq}^{n} + \left[ \lambda \left( \frac{\partial \dot{u}_{x}^{n+\frac{1}{2}}}{\partial x} + \frac{\partial \dot{u}_{y}^{n+\frac{1}{2}}}{\partial y} + \frac{\partial \dot{u}_{z}^{n+\frac{1}{2}}}{\partial z} \right) \delta_{pq} + \mu \left( \frac{\partial \dot{u}_{p}^{n+\frac{1}{2}}}{\partial q} + \frac{\partial \dot{u}_{q}^{n+\frac{1}{2}}}{\partial p} \right) \Delta t, (p,q) = (x, y, z)
$$
 (5)

格子モデル

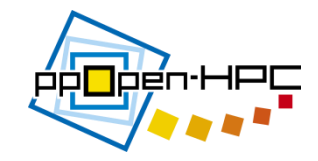

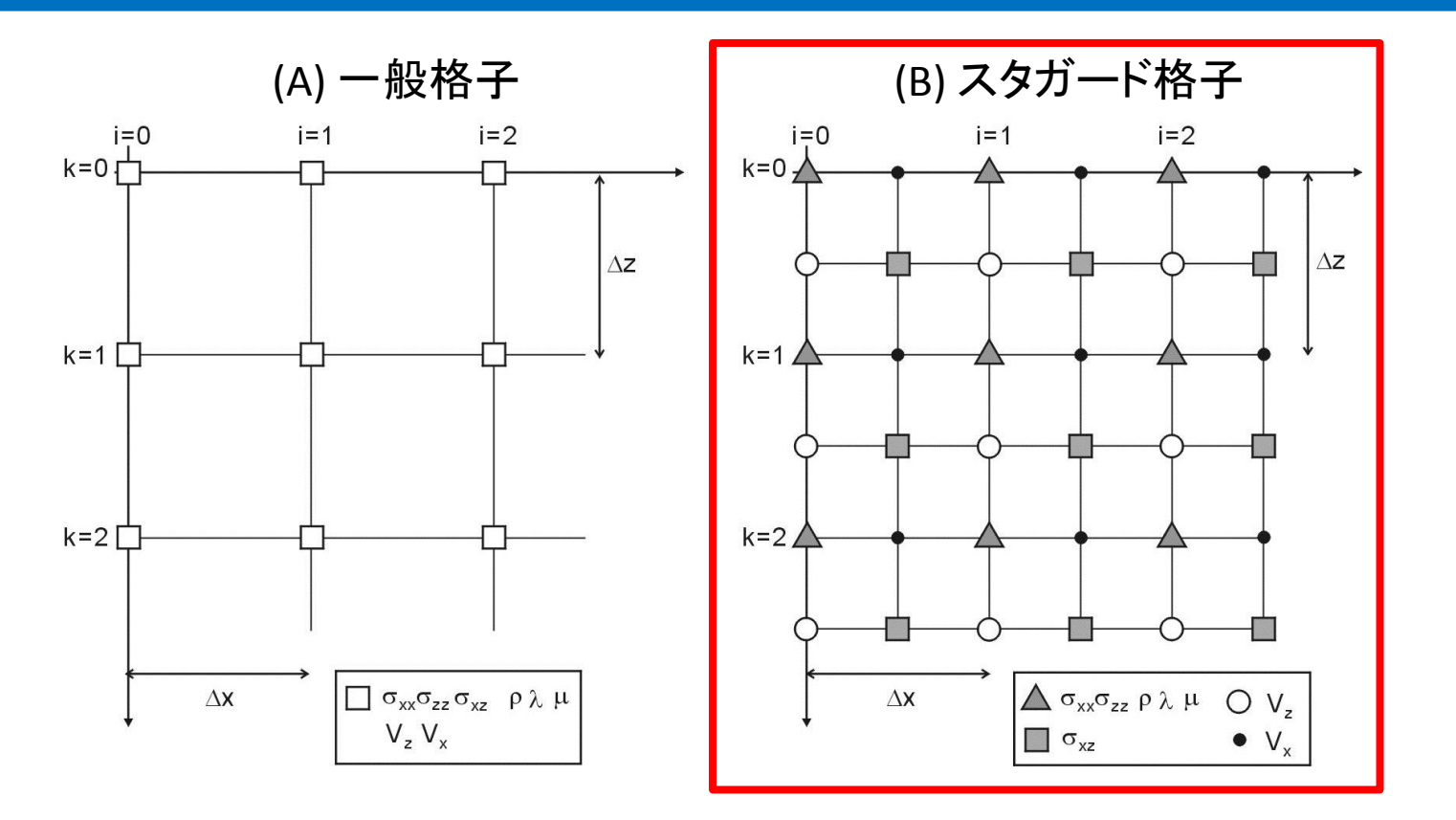

- A) 変位や応力、物性値など全ての変数を同一格子点上に配置する一般 格子
- B) 変位を半格子ずれた位置に定義するスタガード格子
	- 変数の微分が定義される位置に関連の変数が位置するため計算精度が良 い

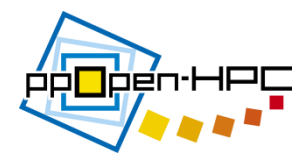

- FDMによる弾性波動計算
- FDMによる式(4)と(5)の空間微分 – 中心差分による計算(2次精度、4次精度、8次精度)

$$
(2\mathcal{R}^{\frac{1}{2}}\mathbf{g}) \quad \frac{d}{dx}\sigma_{pq}(x,y,z) \simeq \frac{1}{\Delta x} \bigg[\sigma_{pq}\bigg(x+\frac{\Delta x}{2},y,z\bigg)-\sigma_{pq}\bigg(x-\frac{\Delta x}{2},y,z\bigg)\bigg]
$$
\n
$$
(4\mathcal{R}^{\frac{1}{2}}\mathbf{g}) \quad \frac{d}{dx}\sigma_{pq}(x,y,z) \simeq \frac{1}{\Delta x} \bigg[\frac{9}{8}\bigg\{\sigma_{pq}\bigg(x+\frac{\Delta x}{2},y,z\bigg)-\sigma_{pq}\bigg(x-\frac{\Delta x}{2},y,z\bigg)\bigg\}
$$
\n
$$
-\frac{1}{24}\bigg\{\sigma_{pq}\bigg(x+\frac{3\Delta x}{2},y,z\bigg)-\sigma_{pq}\bigg(x-\frac{3\Delta x}{2},y,z\bigg)\bigg\}\bigg]
$$

$$
(8\mathcal{R}^{\sharp}\mathbf{g})\quad \frac{d}{dx}\sigma_{pq}(x,y,z) \approx \frac{1}{\Delta x} \left[ \frac{1225}{1024} \left\{ \sigma_{pq} \left( x + \frac{\Delta x}{2}, y, z \right) - \sigma_{pq} \left( x - \frac{\Delta x}{2}, y, z \right) \right\} \right. \\ \left. - \frac{245}{3072} \left\{ \sigma_{pq} \left( x + \frac{3\Delta x}{2}, y, z \right) - \sigma_{pq} \left( x - \frac{3\Delta x}{2}, y, z \right) \right\} \right. \\ \left. + \frac{49}{5120} \left\{ \sigma_{pq} \left( x + \frac{5\Delta x}{2}, y, z \right) - \sigma_{pq} \left( x - \frac{5\Delta x}{2}, y, z \right) \right\} \right] \\ \left. - \frac{5}{7168} \left\{ \sigma_{pq} \left( x + \frac{7\Delta x}{2}, y, z \right) - \sigma_{pq} \left( x - \frac{7\Delta x}{2}, y, z \right) \right\} \right]
$$

# ppOpen-APPL/FDM の概要

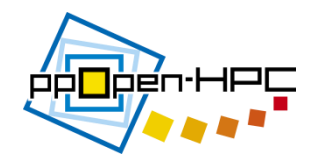

## ppOpen-APPL/FDM 概要

- 1. 弾性波動並列シミュレーション(地震)
	- Staggered グリッド、陽解法
	- 3次元/2次元モデル
	- 等間隔格子
	- 微分:2次、4次、8次精度
	- MPI並列は3次元領域分割
	- MPI/OpenMPハイブリッド並列

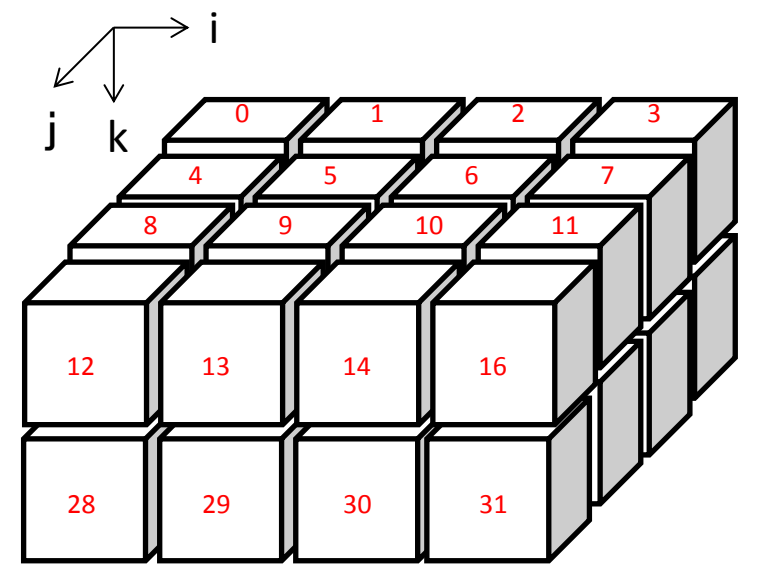

3次元領域分割 (赤文字:MPIランク)

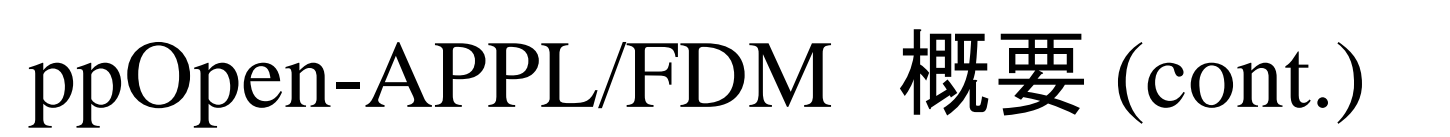

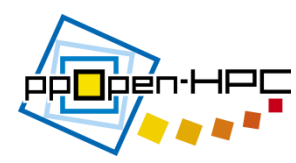

## 2. サンプルプログラムとインターフェイス

- 観測点の波形
- 波動場のスナップショット

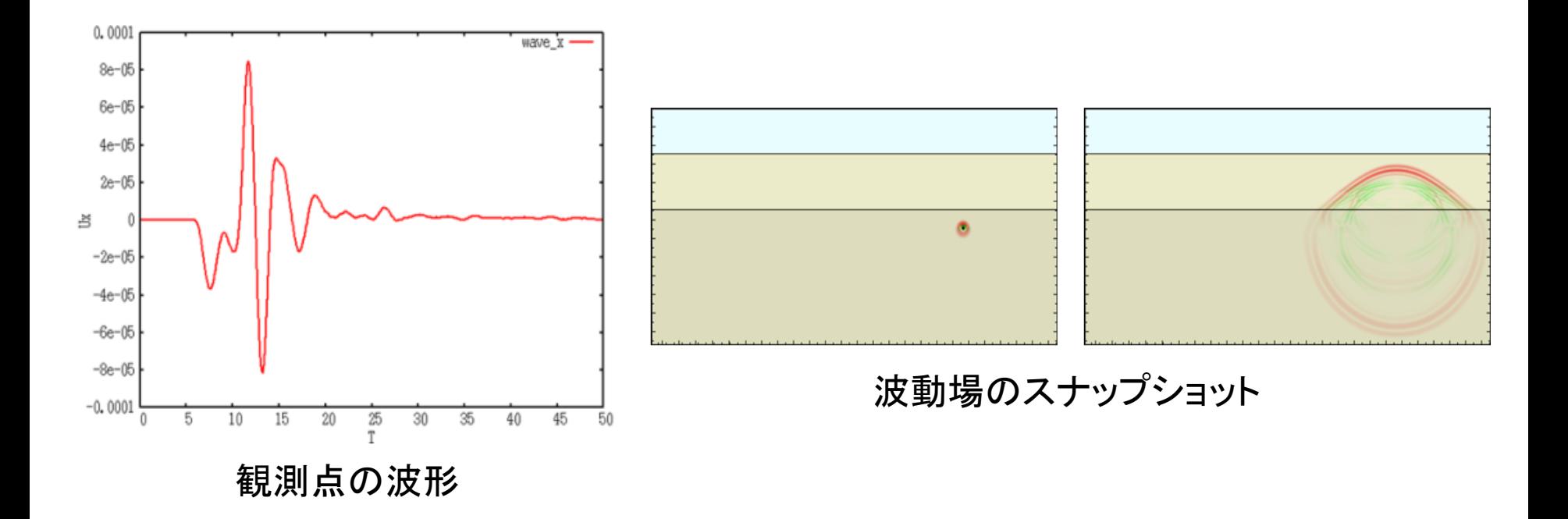

## ppOpen-APPL/FDM概要 (cont.)

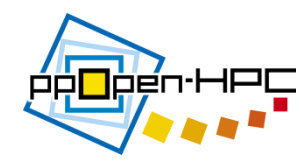

### • ドキュメント – ppOpen-APPL/FDMの使い方:ユーザマニュアル – コード内のモジュール説明

### **Contents**

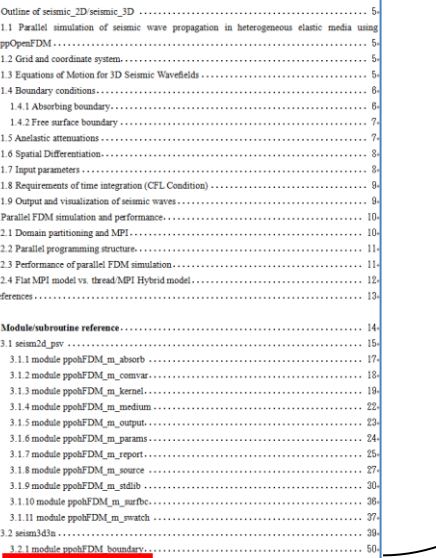

### 3.2.1 module ppohFDM boundary.

### **Description**

This module applying a zero-stress boundary condition on free surface. Zero stress value is applied to stress components (S  $pz$ ,  $p=x,y,z$ ) and the results of spatial derivatives just above and below the free-surface boundary are recalculated by using an one-side differentiation scheme. This scheme can treat irregular boundary as well as a flat boundary.

### Dependency

use ppohFDM stdio

use ppohFDM param

### subroutine ppohFDM bc zero stress.

### ( KFSZ, NIFS, NJFS, IFSX, IFSY, IFSZ, JFSX, JFSY, JFSZ).

#### **Description**

Applying zero stress value to stress components  $(S$  pz, p=x,y,z) on free surface.

#### Arguments

integer, intent(in):: KFSZ(NXP0:NXP1,NYP0:NYP1) ! depth of the free surface integer, intent(in) :: NIFS, NJFS ! number of points in x and y directions to examine free surface conditions.

integer, intent(in) :: IFSX(NFSMAX), IFSY(NFSMAX), IFSZ(NFSMAX)

evaluation point of free surface condition in x,y,z.

integer, intent(in) :: JFSX(NFSMAX), JFSY(NFSMAX), JFSZ(NFSMAX).

- MITライセンス
	- 公開されているコードはユーザが自由に手を加えることができ る

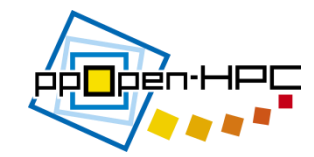

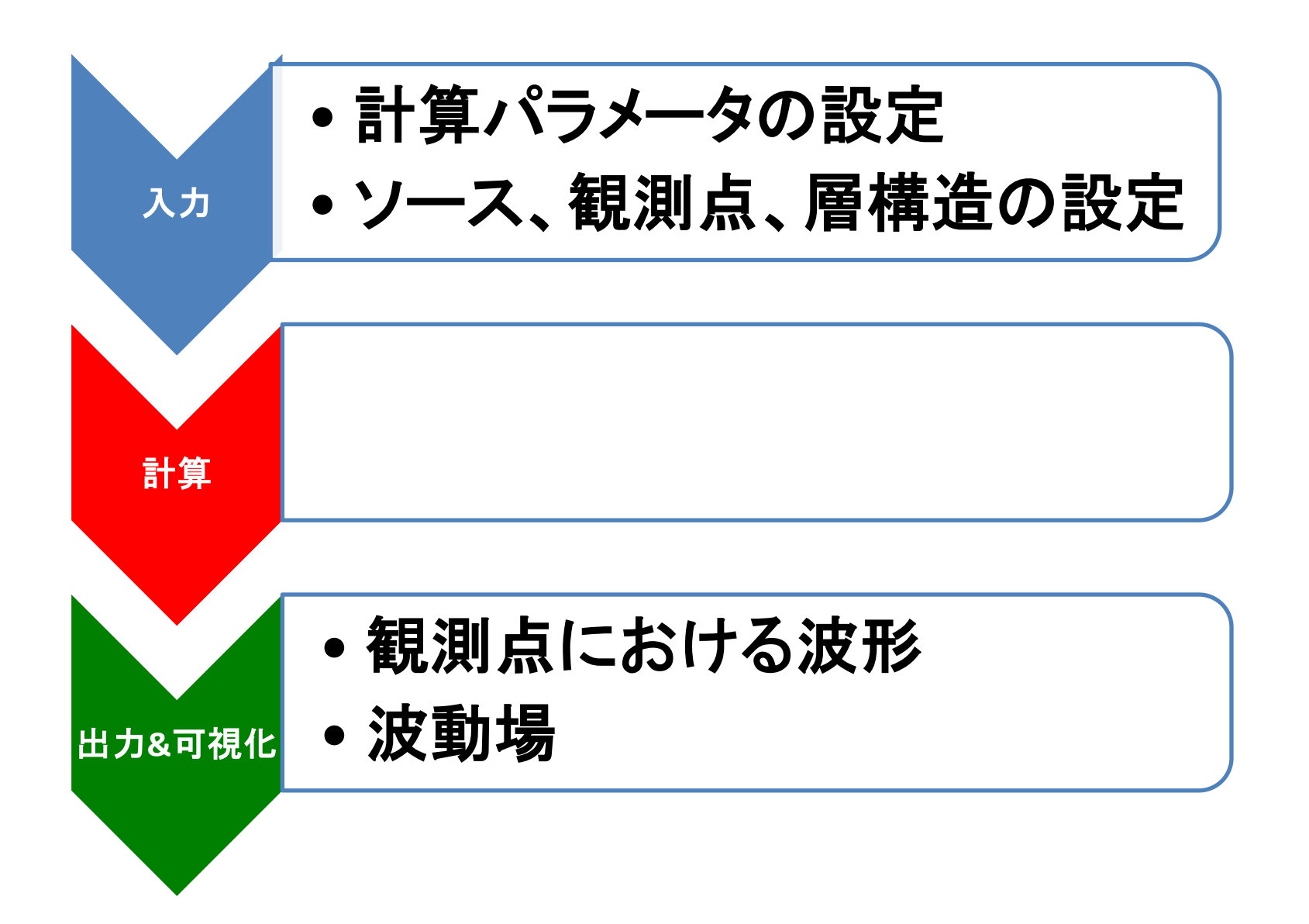

1.入力パラメータの例 (計算パラメータ)

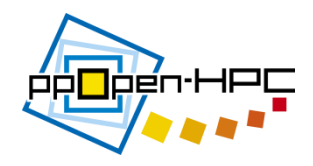

- 1. 計算パラメータ (m\_param.f90)
- モデルサイズ: 128\*128\*128 格子サイズ: 0.5 時間間隔: 0.025 MPI領域分割: 2\*2\*2

!-- << Model Size and Grid Width >> integer, parameter  $::$  NX = 128 integer, parameter  $::$  NY = 128 integer, parameter  $::$  NZ = 128 integer, parameter  $::$  KFS = 25 integer, parameter  $::$  NX1 = NX+1 integer, parameter  $::$  NY1 = NY+1 integer, parameter  $\therefore$  NZ1 = NZ+1 integer, parameter  $::NTMAX = 2000$ integer, parameter :: NWRITE =  $10$ real(PN), parameter  $::$  DX = 0.5 PN real(PN), parameter  $::DY = 0.5$  PN real(PN), parameter  $::$  DZ = 0.5 PN real(PN), parameter  $::DT$  = 0.025 PN integer, parameter  $::$  NDUMP = 5 モデルサイズ 格子間隔 時間間隔

 !-<< Parallel >> integer, parameter  $::$  IP = 2 integer, parameter  $::$  JP = 2 integer, parameter  $::$  KP = 2 integer, parameter  $:: NL = 4$  ! Order of the fd scheme

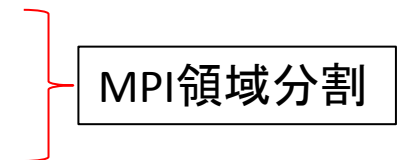

integer, parameter ::  $NP = IP^*JP^*KP$  ! Number of process

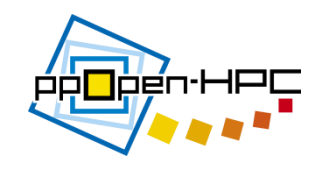

**source.dat** 

1. 入力パラメータの例 (ソースの設定、地下構造の設定)

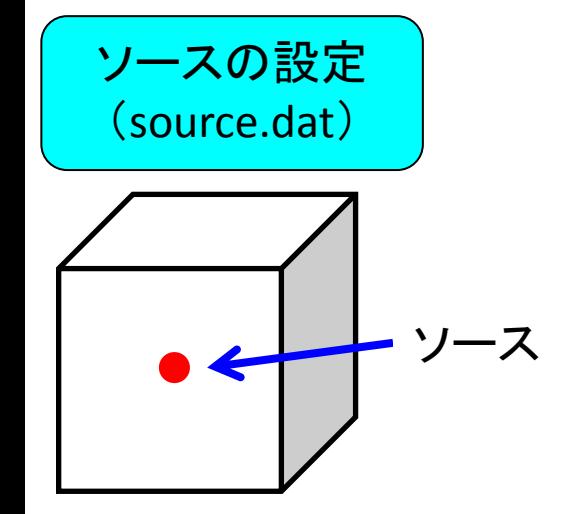

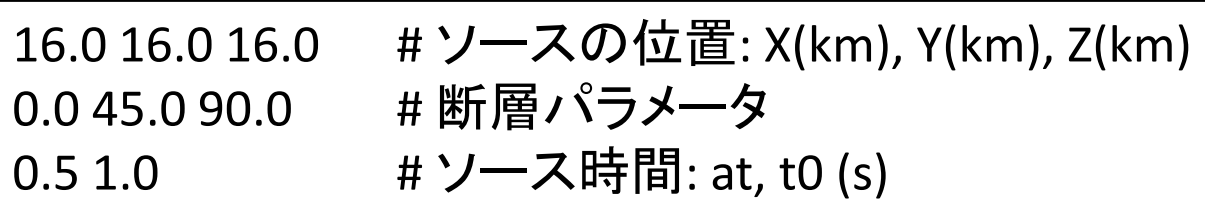

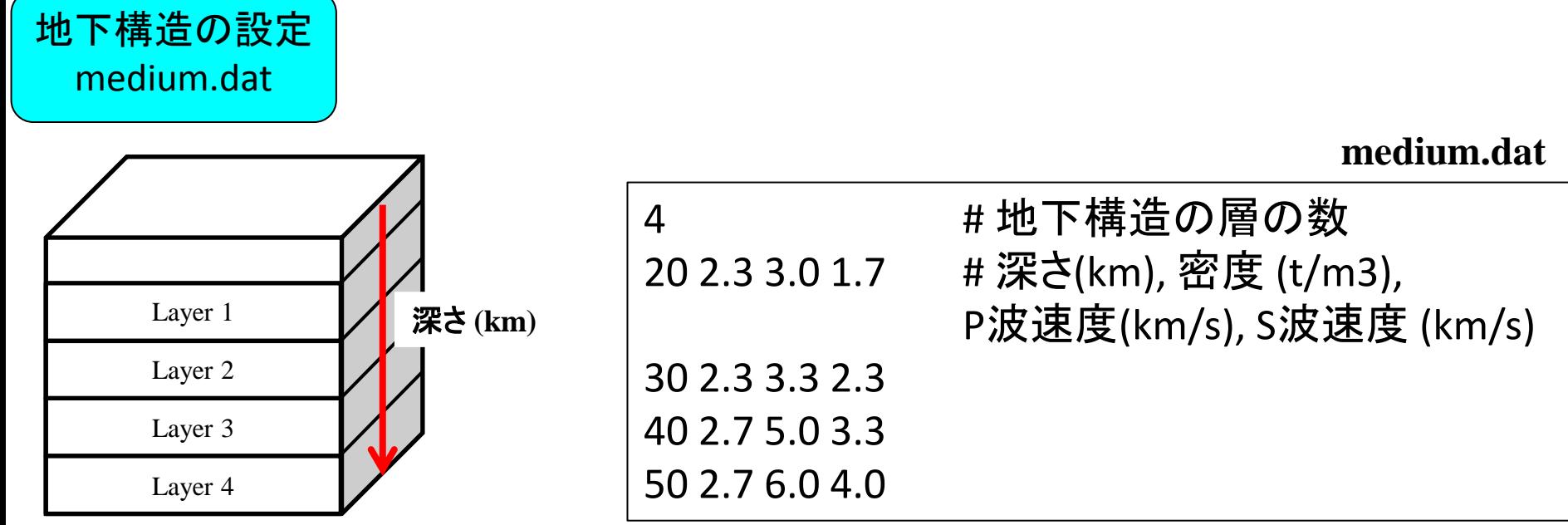

1. 入力パラメータの例 (観測点の設定)

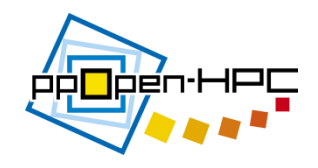

観測点の設定 (station.dat)

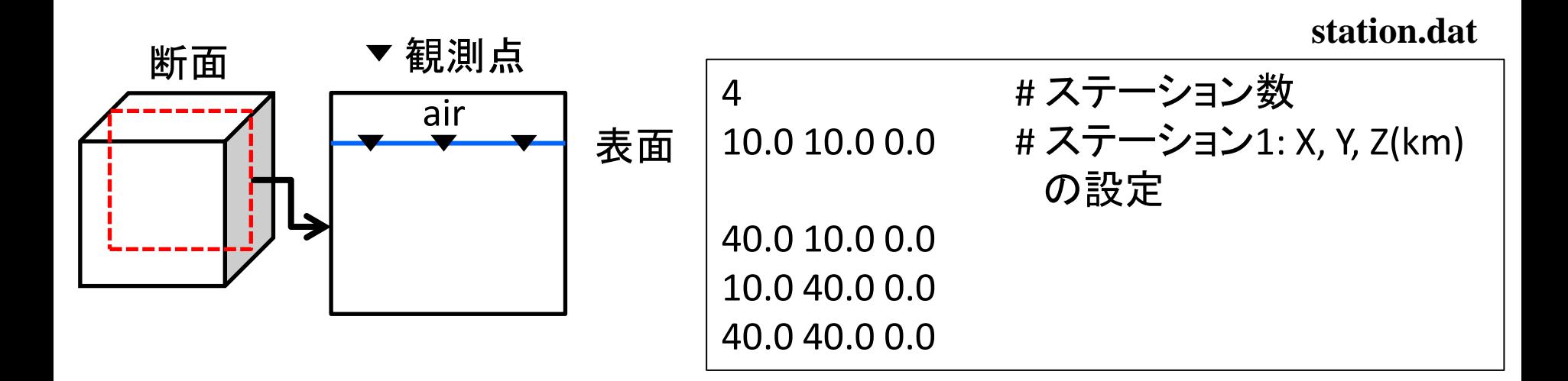

(注意) /examples/seismic 3D-exampleにパラメータファイルが用 意されています。 ./src/seismic\_3D/1.pureMPI-ppohVIS or 2.pure-MPIにCOPY

最大周波数と安定条件

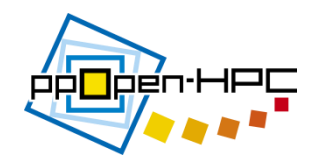

(1)最大周波数の決め方

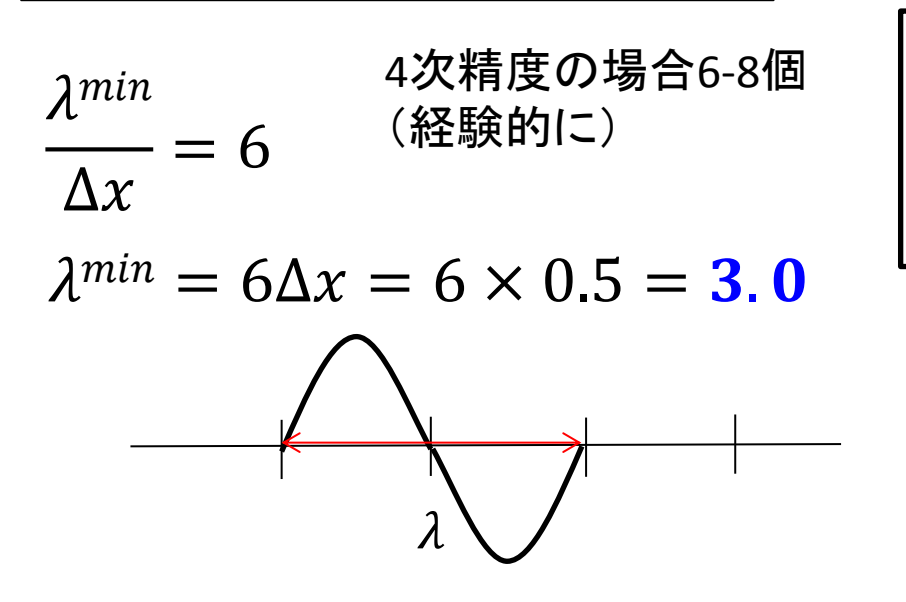

$$
V_s^{min} = fmax \times \lambda^{min}
$$
  
(伝わる連度) (周波数) (波長)

$$
1.7 = fmax \times 3.0
$$

 $f^{max} = 0.6(Hz)$ 

(2) Δtの決め方

$$
\Delta t < 0.2 \frac{\Delta x}{V_{max}} \qquad \Delta t < 0.2 \frac{0.5}{4.0} = 0.025
$$

青: 未知数 黒: 既知数

2. 計算手順

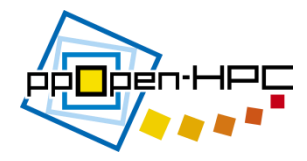

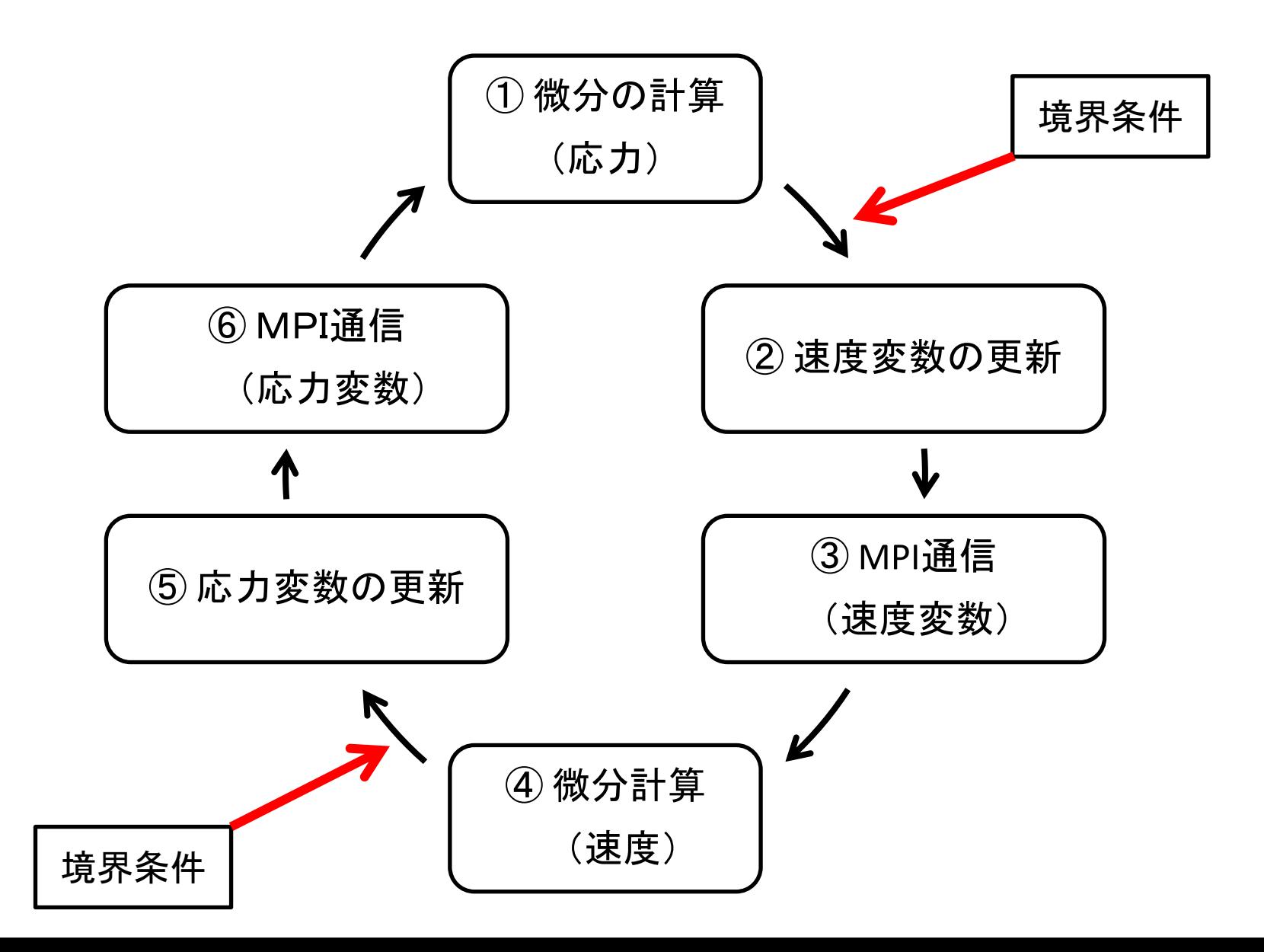

3. 出力および可視化

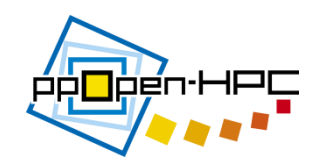

• 出力データ

## – 各MPIランクで出力されている

SEISM3D3.prm SEISM3D3. SPS. 000. 000. 000 SEISM3D3. SPS. 000. 000. 001 SEISM3D3. SPS. 000. 001. 000 SEISM3D3. SPS. 000.001.001 SEISM3D3. SPS. 001.000.000 SEISM3D3. SPS. 001.000.001 SEISM3D3. SPS. 001. 001. 000 SEISM3D3. SPS. 001. 001. 001 SEISM3D3. SUR. 000. 000. 000 SEISM3D3. SUR. 000. 000. 001

SEISM3D3. SUR. 000. 001. 000 SEISM3D3, SUR. 000, 001, 001 SEISM3D3, SUR. 001, 000, 000 SEISM3D3. SUR. 001. 000. 001 SEISM3D3. SUR. 001. 001. 000 SEISM3D3. SUR. 001. 001. 001 SEISM3D3. WAV. 000. 000. 000 SEISM3D3. WAV. 000. 000. 001 SEISM3D3. XY. 000. 000. 000 SEISM3D3. XY. 000. 001. 000 SEISM3D3. XY. 001. 000. 000

SEISM3D3. XY. 001. 001. 000 SEISM3D3, XZ, 000, 000, 000 SEISM3D3. XZ. 000. 000. 001 SEISM3D3. XZ. 001. 000. 000 SEISM3D3. XZ. 001. 000. 001 SEISM3D3, YZ, 000, 000, 000 SEISM3D3. YZ. 000. 000. 001 SEISM3D3. YZ. 000. 001. 000 SEISM3D3. YZ. 000. 001. 001

SEISM3D3.prm 計算パラメータ SEISM3D3.WAV.\*\*\* 観測点における波形 SEISM3D3.SPS.\*\*\* P波とS波の波動場 SEISM3D3.SUR.\*\*\* 表面上での波動場 SEISM3D3.XY(XZ, YZ).\*\*\* 各断面での波動場

## 3. 出力および可視化 (cont.)

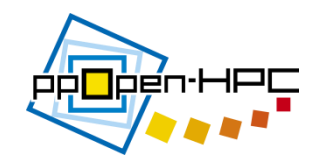

- ./tools/seismic\_3D-toolsにおいてmakeすると4つ実行ファイル(catsnap, catwav, ppmxy3d3,rwav3d)が生成される
- % catsnap SEISM3D3.prm → 分割されたファイルが結合される(波動場)
- % catwav SEISM3D3.prm → 分割されたファイル が結合される(波形)
- % ppmxy3d3 → 波動場のスナップショット (xvやimagemagickで可視化)
- % rwav3d → 観測点の波形 (gnuplotで可視化)

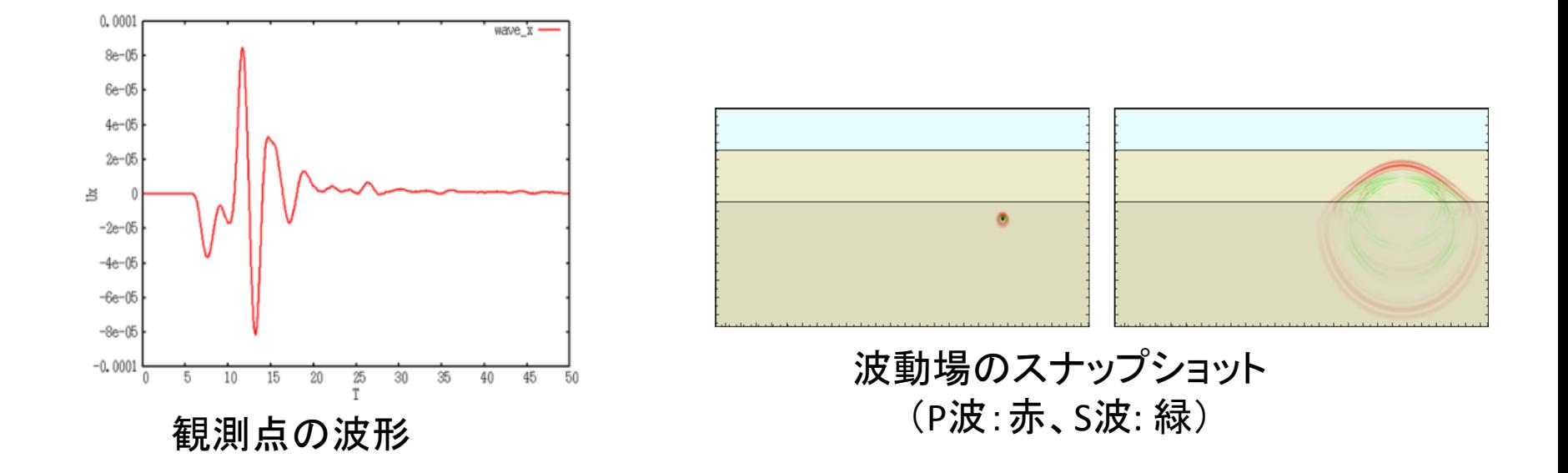

## 可視化 ppOpen-MATH/VIS

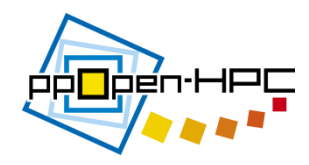

- プロジェクト内で公開している大規模データのための可視化ライ ブラリppOpen-MATH/VIS
- ppOpen-APPL/FDM ver0.2.0に実装済み

**19**

- ./src/seismic\_3D/1.pureMPI-ppohVIS
- 出力ファイルは ./src/seismic\_3D/1.pureMPI-ppohVIS
- control.datのMaxVoxelCountやMaxRefineLevelの値を大きくすると細 かくなる ( ./examples/seismic\_3D-example )
- AVSやParaviewで可視化することができる

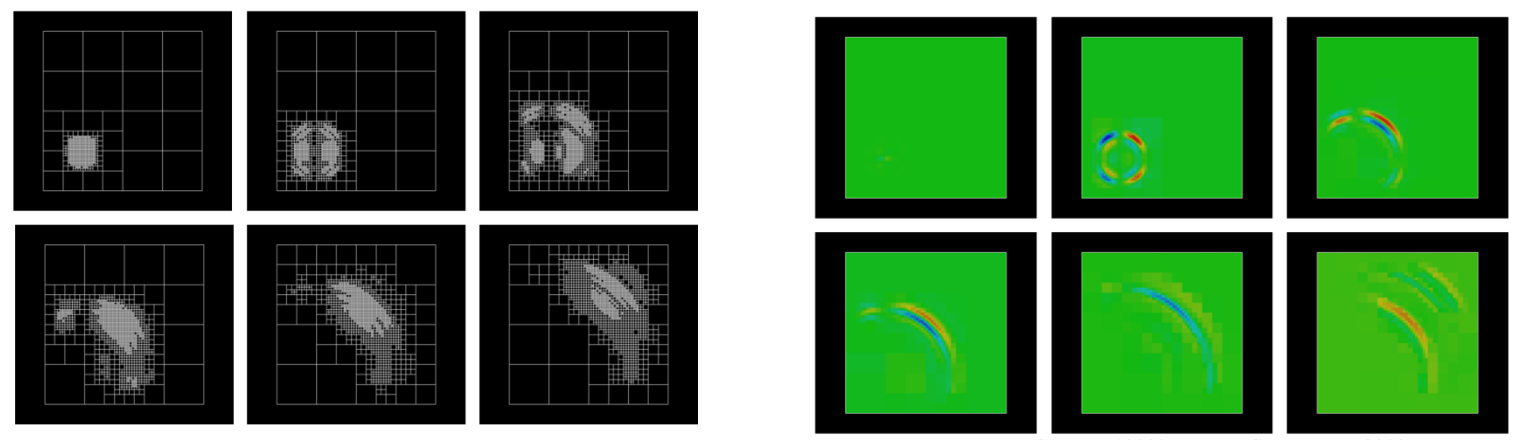

VXの速度場

# ppOpen-APPL/FDM Performance in FX10

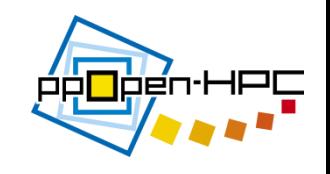

- モデルサイズ:64^3 , 128^3 grid points
- 並列数:16~1024 コア
- 3D domain partitioning of MPI

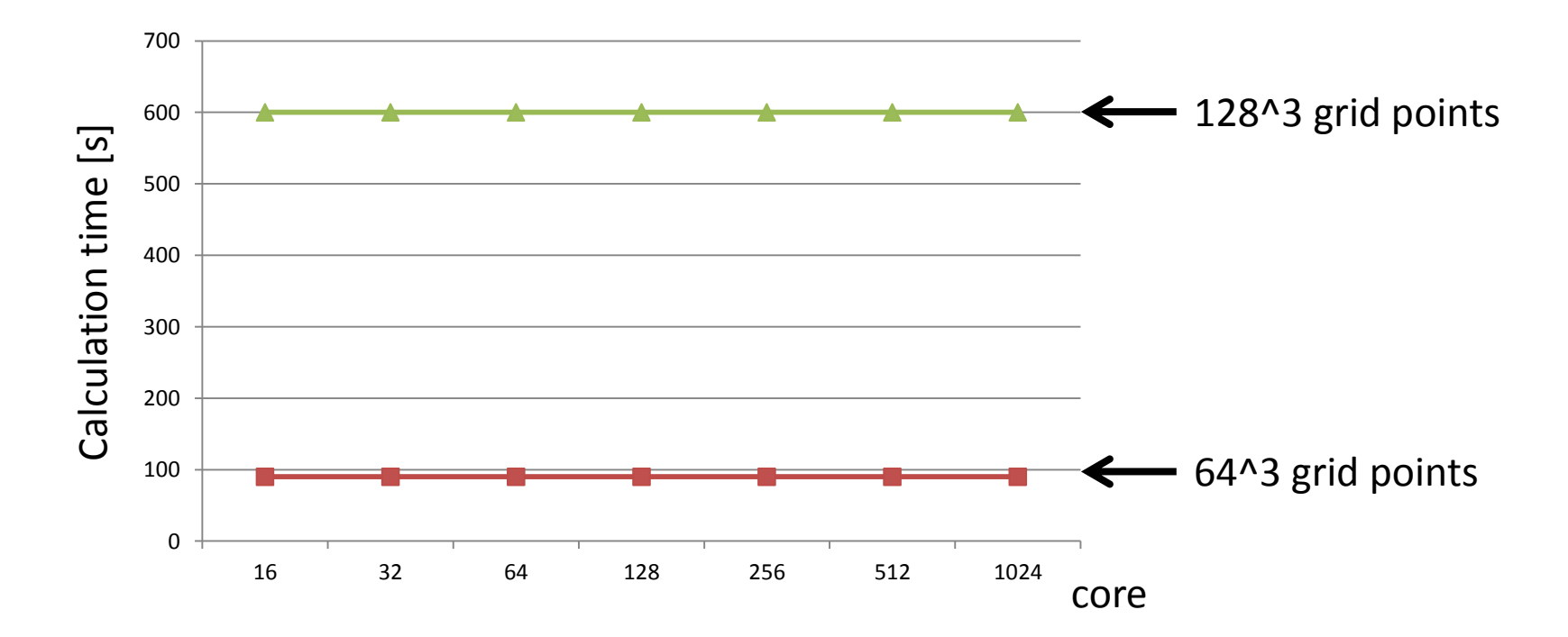

## Strong scaling test in the flat MPI

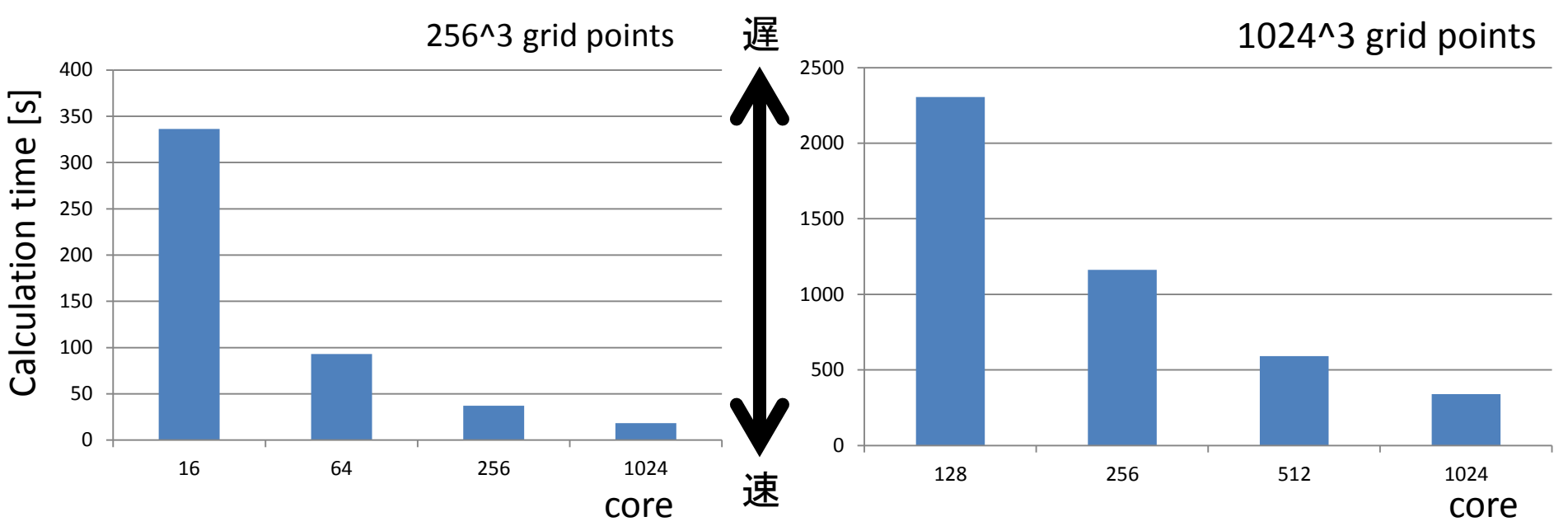

óö∏öén·⊢l

- 計算時間はコア数が増加することで低減している
	- 256^3 grid points
		- 1024コアでの計算時間は、16コアの計算時間よりも18倍速くなっ ていた
	- 1024^3 grid points
		- 1024コアでの計算時間は、128コアの計算時間よりも7倍速くなっ ていた

Storing scaling test in the MPI/OpenMP hybrid parallel computing on FX10 **23**

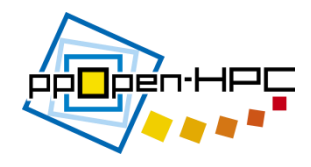

- パフォーマンステストは8ノード(128コア, 16コア/ノード)を使って評価 – P128T1, P64T2, P32T4, P16T8, P8T16 (Pはプロセス、Tはスレッド)
- モデルサイズ

– 256^3, 512^3グリッドポイント

- すべてのモデルにおいて、最小の計算時間は、P64T2 による並列のとき であった pureMPIより遅い
	- Pure MPIよりも **P64T2** の方が2倍高速化していた

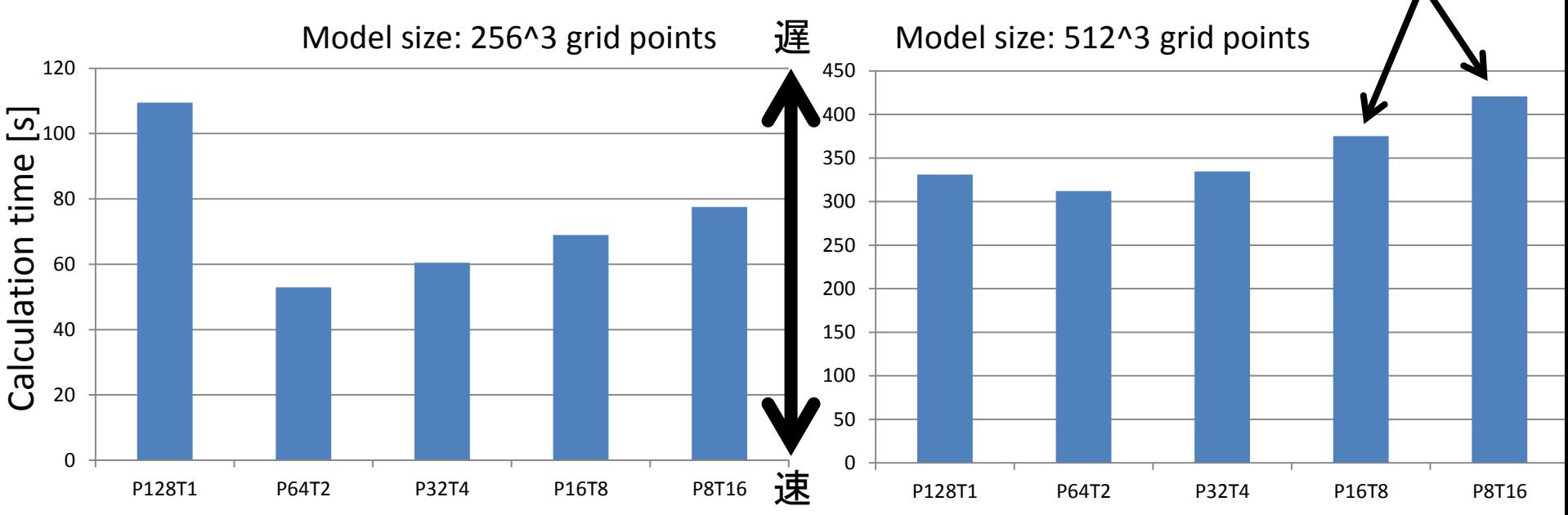

## ppOpen-APPL/FDMの実例 大規模連成計算 (地震動)

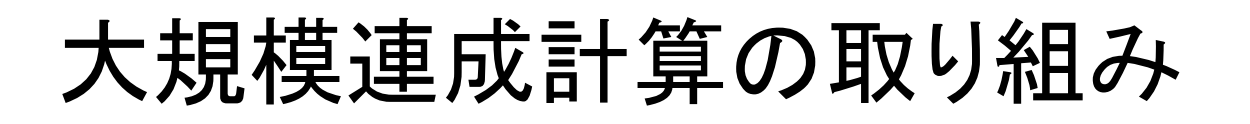

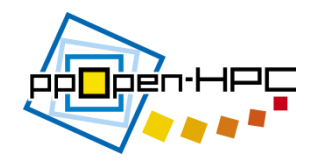

• ppOpen-HPCプロジェクト内で開発されているppOpen-MATH/MP couplerを用いて差分法(地震動→ ppOpen-APPL/FDM)と有限要素法(構造解析→ ppOpen-APPL/FEM)を連成し、大規模連成計算をおこなっている

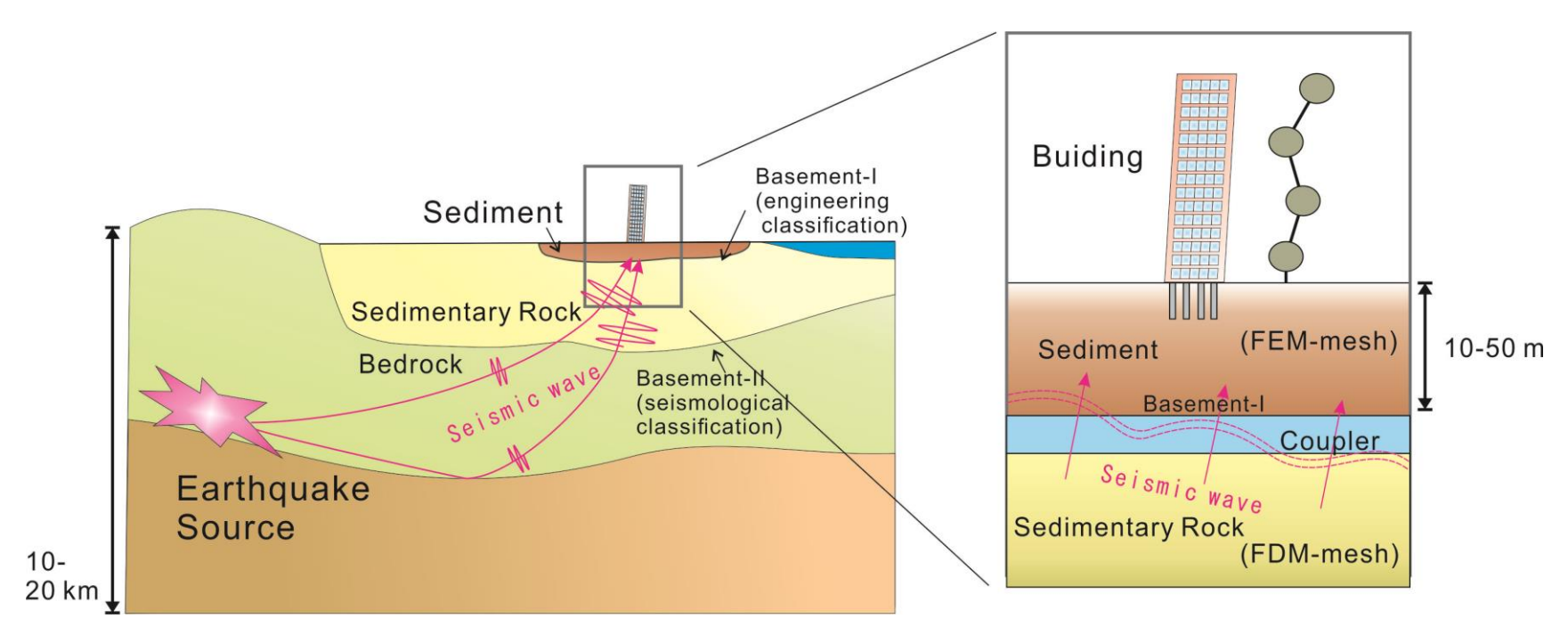

FDM: Seismic Wave Propagation ppOpen-MATH/MP FEM: Building Response

地震動計算

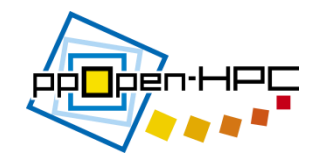

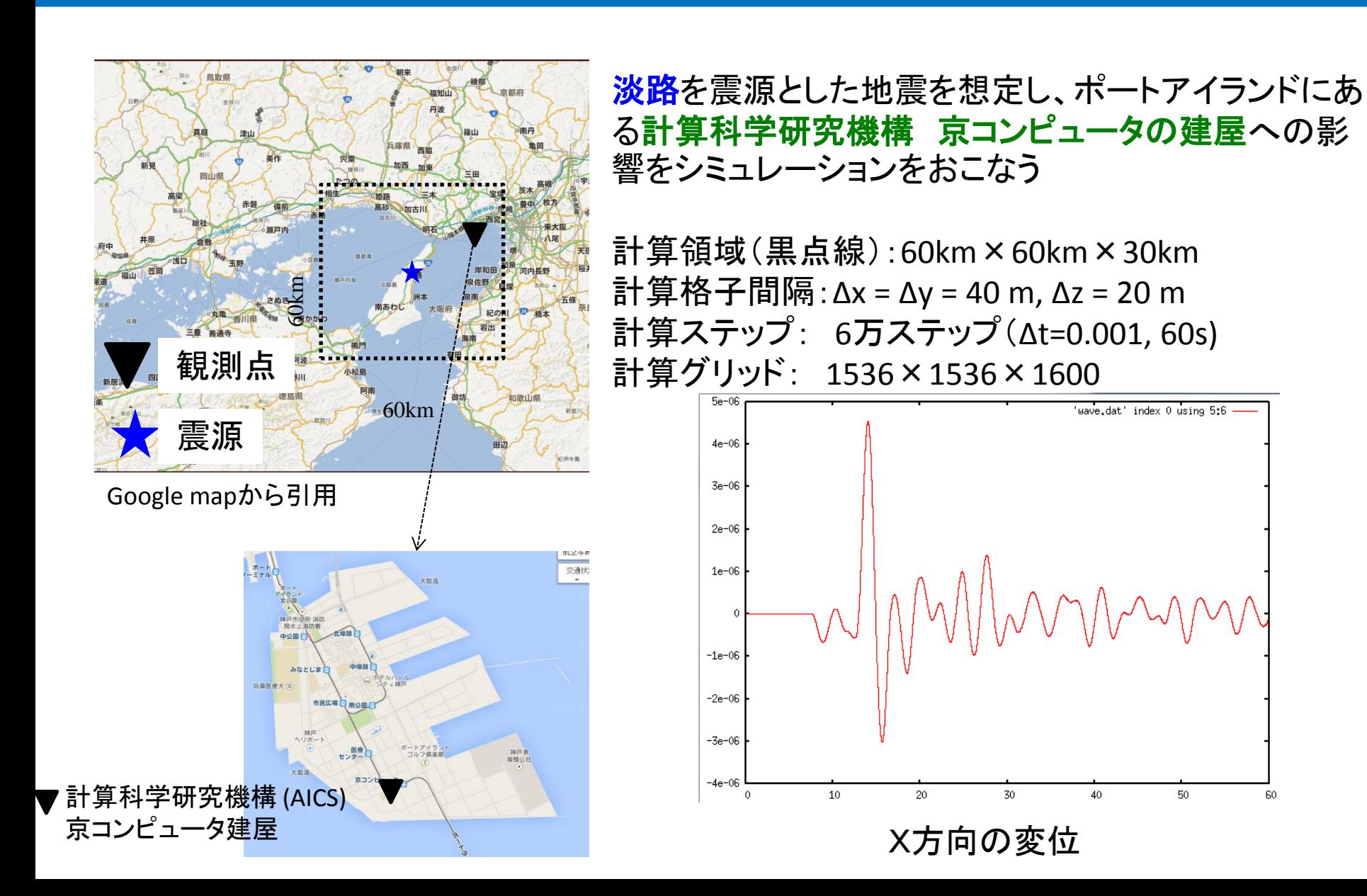

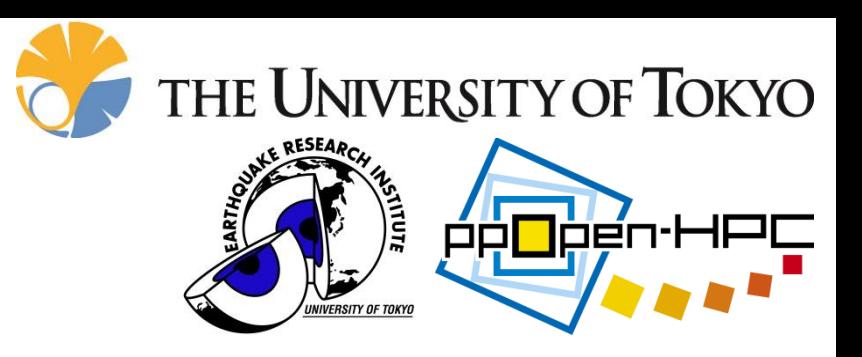

## ppOpen-APPL/FDM 利用方法と演習

## はじめに

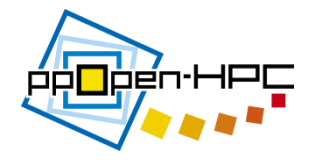

/home/c31003/shareに20150327-lectureディレクトリがありますのでコピーしてください

\*以下のファイルがインストールされていることを必須としています Putty (in windows) WinSCP (in windows) FUJITSU Software Development Paraview

### ディレクトリとファイルを確認

```
./ppohFDM_0.2.0以下を確認 (以下このディレクトリをディレクトリとして説明)
 演習で使うコードは、./ppohFDM_0.2.0/src 以下にあります
\lfloor c31003@oakleaf-fx-6ppohFDM_0.2.0]$ 1s
doc
                   LICENSE_ppohMATH-VIS
                                       ppohMATH-VIS-install
letcppohMATH-VIS-lib
                   Makefile
                   Makefile
\explexamples
                                       README ppoh-APPL-FDM
INSTALL_ppohAPPL-FDM
                   Makefile.in
                                       src
LICENSE_ppohAPPL-FDM
                   Makefile.in
                                       tools
[c31003@oakleaf-fx-6ppohFDM_0.2.0] cd src/
[c31003@oakleaf-fx-6 src]$ 1s
seismic 2D seismic 3D
[c31003@oakleaf-Fx-6 src]$ cd seismic_3D/
[c31003@oakleaf-Fx-6 seismic_3D]$ 1s
1. ppohFDM-ppohVIS 2. parallel
 ppohVISライブラリが実装 マンゴン 並列コード
```
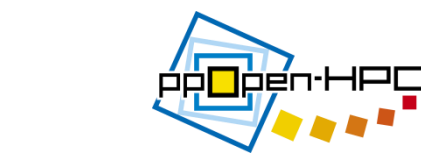

- 入力パラメータ設定(1)
- 3つの入力パラメータファイル
	- 1. 観測点(X, Y, Z (km))の設定

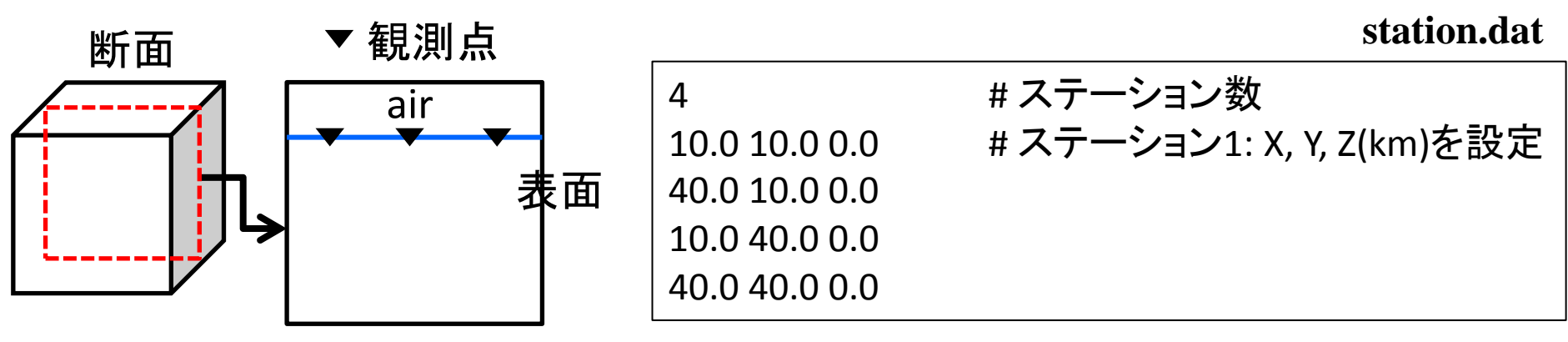

## 2. ソースパラメータを設定

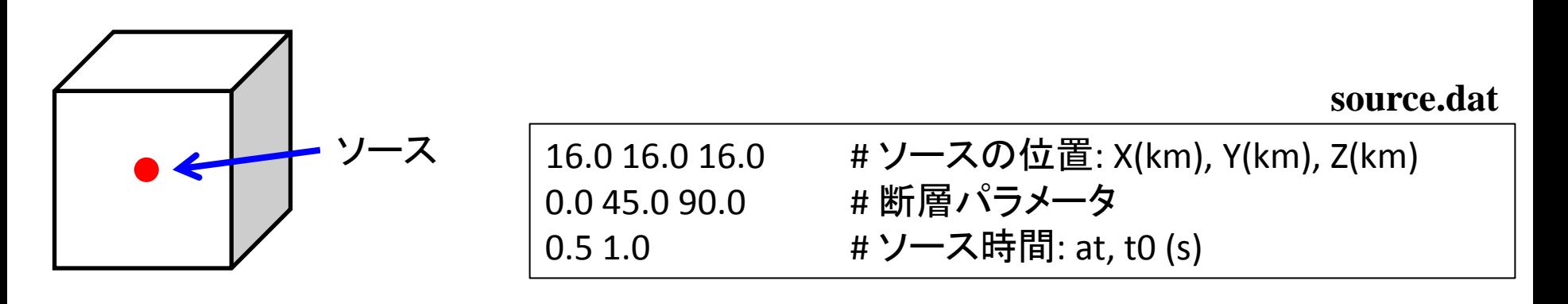

入力パラメータ設定(2)

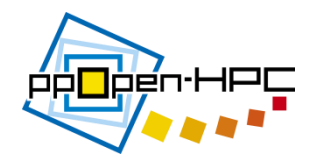

- 3. 地下構造モデル(深さ(depth), 密度(R0), P波の速度 (VP), S波の速度(VS))を設定
	- medium.dat

**medium.dat** 

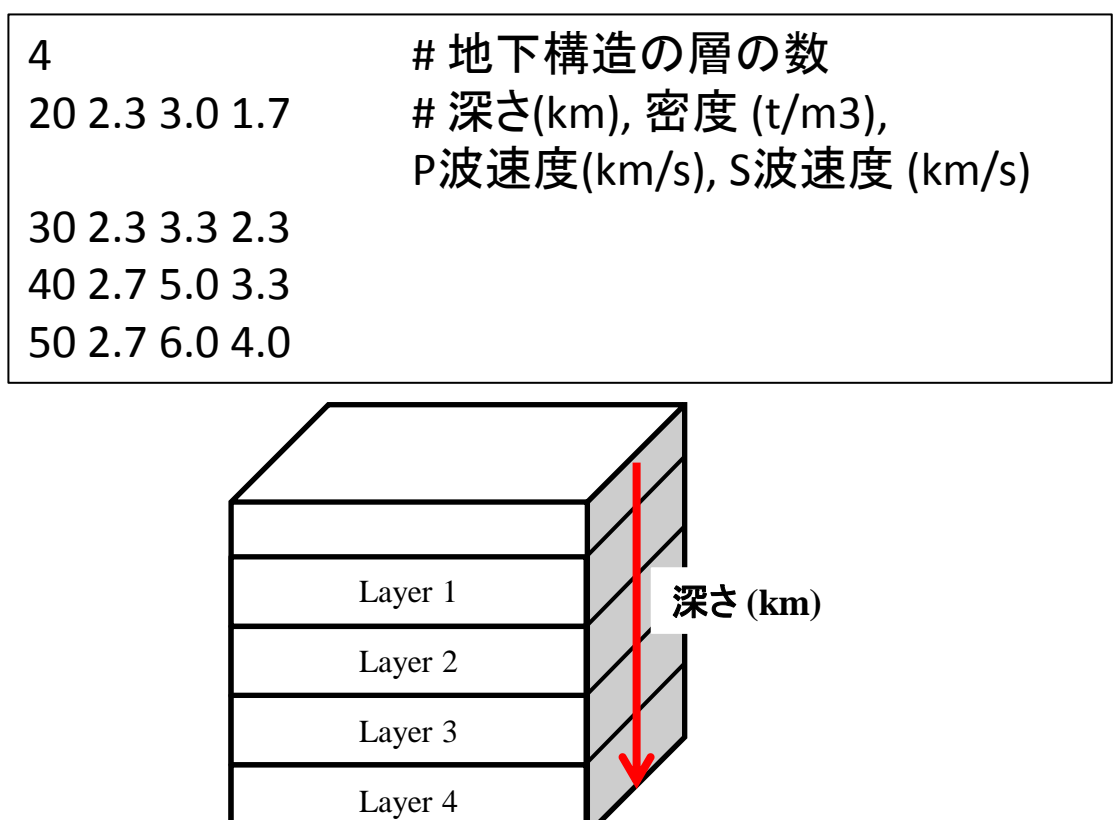

計算パラメータ設定

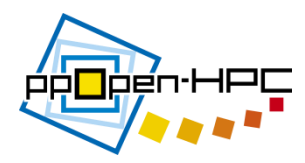

計算パラメータ (m\_param.f90)

(計算モデルとタイムステップ)

- モデルサイズ:NX, NY, NZ
- 格子間隔:DX, DY, DZ
- タイムステップ:NTMAX
- 時間間隔:DT

(MPI: 3次元分割)

- 分割: IP, JP, KP
- プロセス数: NP

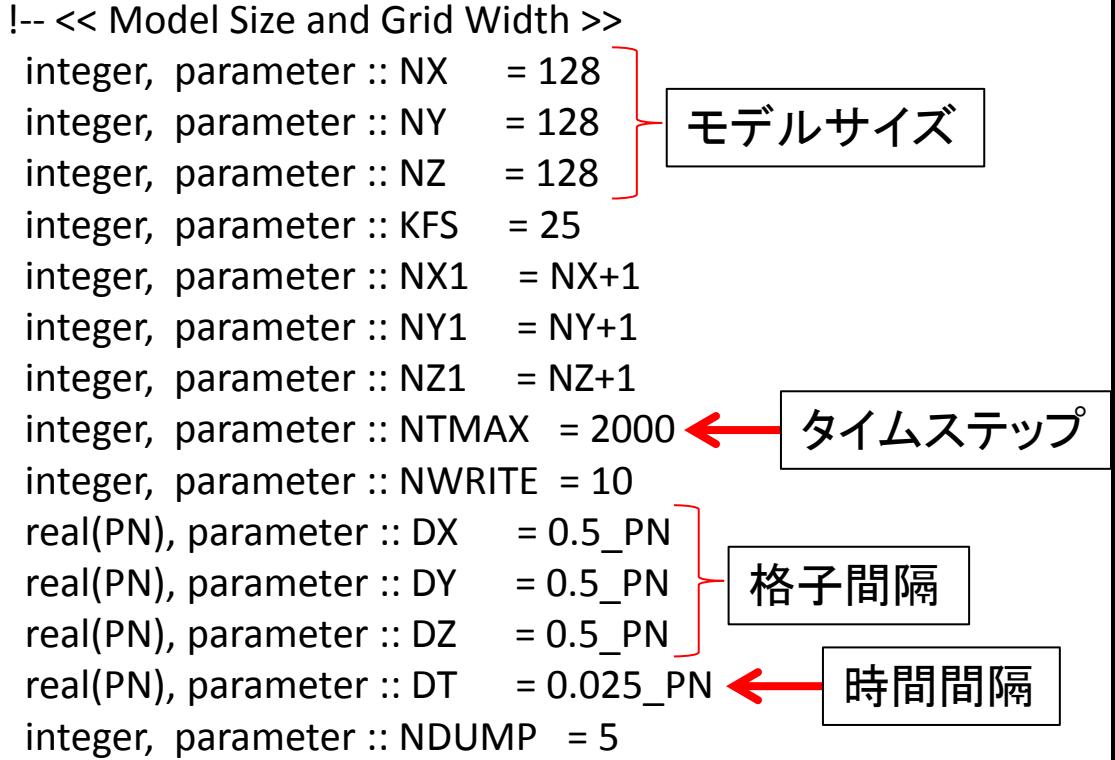

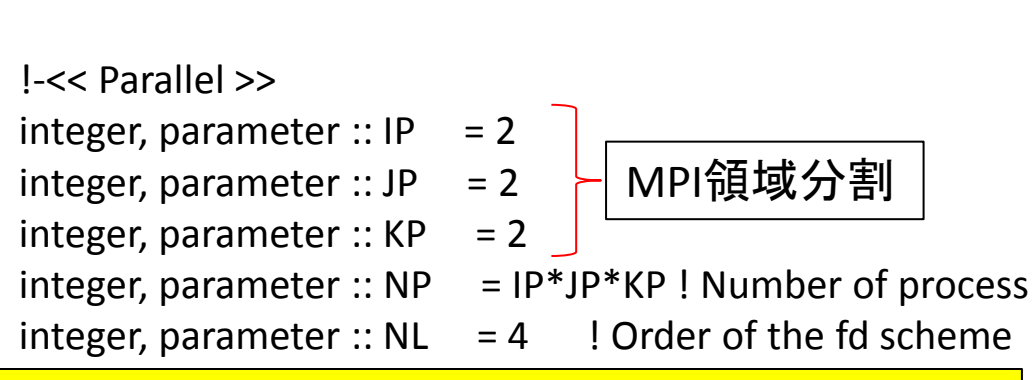

(注意) ./examples/seismic\_3D-exampleにパラメータファイルが用意されています。

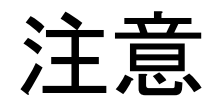

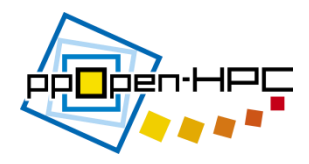

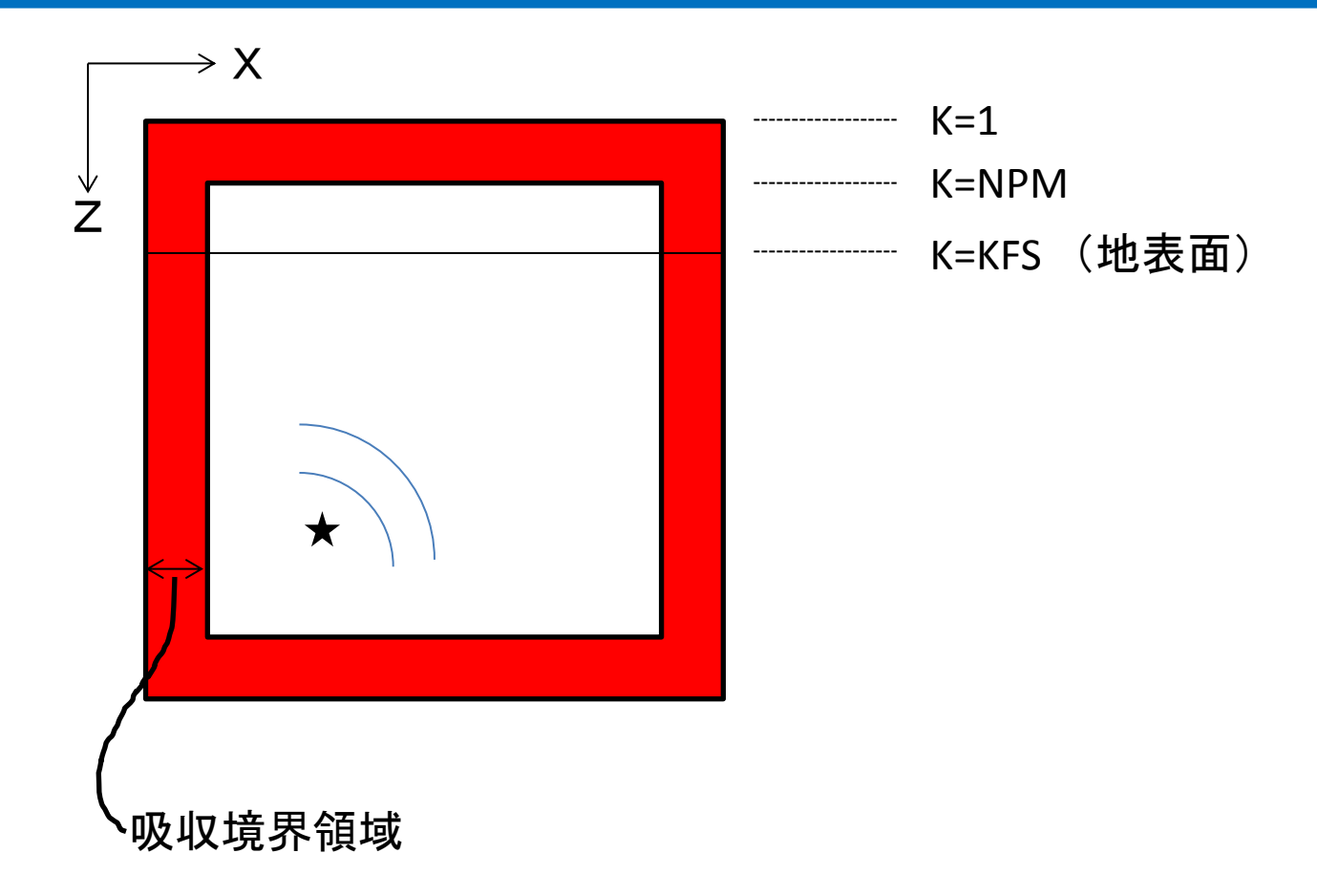

本コードでは、吸収境界条件を設定しています。吸収境界はm\_param.f90内のNPM変数 において、20 gridsに設定しています。また、地表面のリファレンスとしてKFS変数を定義し ています。サンプルでは、KFSは5gridsとしています。

演習(1)

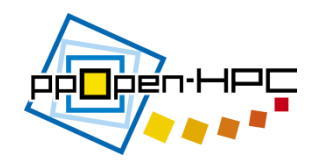

1. 媒質の物理値を変化させ、波動場の観測せよ。パ ラメータは以下の通り

- 計算パラメータの設定(m\_param.f90)
	- モデルサイズ(NX\*NY\*NZ):128\*128\*128
- 媒質の設定(medium.dat)

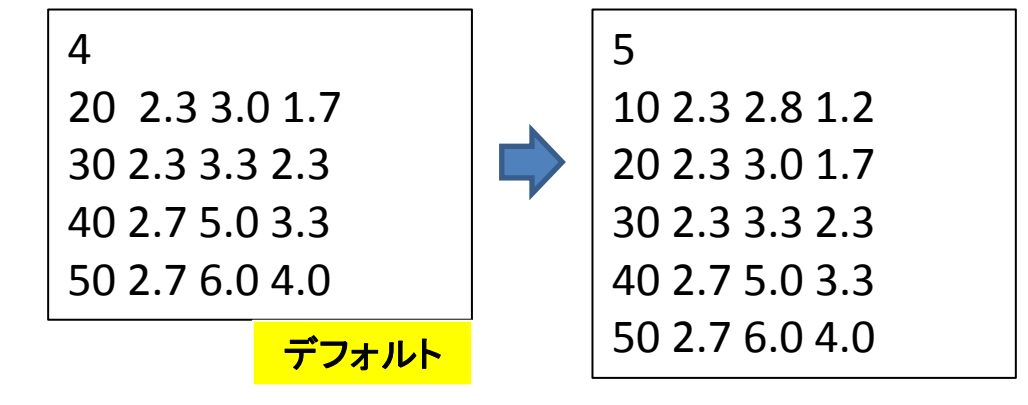

– ソースの設定(source.dat)

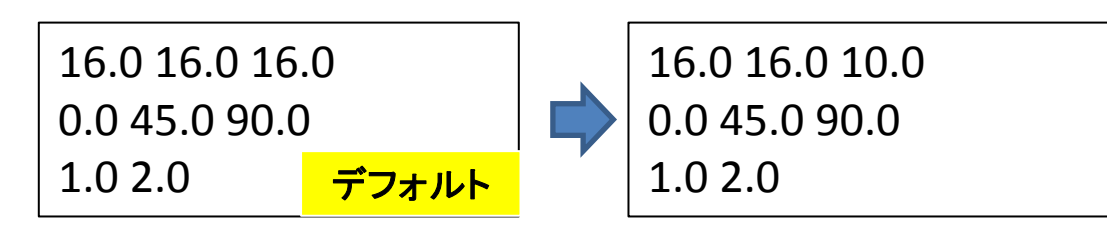

## 演習(1)(cont.)

– 観測点の設定(station.dat)

– control.dat

10.0 10.0 0.0 40.0 10.0 0.0 10.0 40.0 0.0 40.0 40.0 0.0

4

[Refine] AvailableMemory = 2.0 MaxVoxelCount = 10000 MaxRefineLevel = 20 [Simple] ReductionRate = 0.0

- ラベルを設定する(seism3d3n.f90のL107)
- 出力間隔を設定する(seism3d3n.f90のL358)
- 出力パラメータの設定(seism3d3n.f90のL364)
- 上記のパラメータとデフォルトパラメータとの違いを確認せよ
	- 1. 媒質のパラメータを変更したときの違い
	- 2. ソースのパラメータを変更したときの違い
	- 3. control.datの**MaxVoxelCount**と**MaxRefineLevel**の値を変更したとき の違い確認せよ

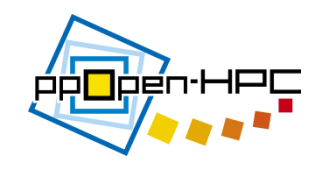

演習(1)(cont.)

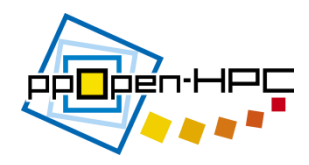

- コンパイル
	- 1. % ./make
	- 2. % ./make install
	- 3. % ./make seism3d-ppohVIS
	- 4. % ./make install

(注意) Makefile.inにMATH/VISライブラリのコンパイル 先が書かれている。各ユーザはディレクトリを 場所を絶対パスで書く

- 実行
	- % cd ./src/seimic\_3D/1.ppohFDM-ppohVIS
	- %pjsub job

#!/bin/sh #PJM -L "rscgrp=\*\*"  $#PJM -L "node=***"$ #PJM -L "elapse=\*\*:\*\*:\*\*" #PJM -g  $**$ #PJM --mpi "proc=\*\*" mpiexec ./seism3d3n \*\*はユーザがパラメータに応じて変更 **m\_param.f90**で設定した **NP**と**proc**数を同じにする

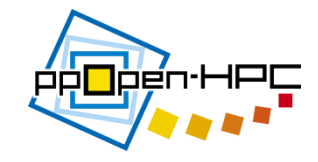

- ppOpen-MATH/VISで出力されたinpファイルを paraviewを使って可視化
	- ./src/seismic\_3D/1.ppohFDM-ppohVIS/ppohVISにデー タが出力されていることを確認
- Paraviewを使って可視化する

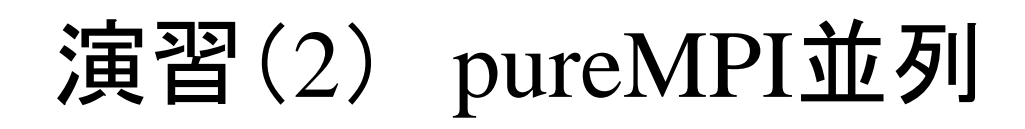

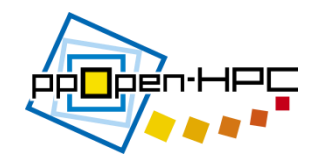

- 1. 並列数とモデルサイズを変更して計算時間の変 化を計測せよ
	- m\_param.f90
		- モデルサイズ: 256\*256\*256 grid points
		- NP: 8, 16, 32, 64,・・・
	- プロファイル情報を取得するために、計測した部分 にcall fapp\_start, call fapp\_stopで挟む
		- seism3d3n.f90に実装済み

 !! Velocity Update call fapp\_start("region2",1,1) call ppohFDM update vel (1, NXP, 1, NYP, 1, NZP) call fapp\_stop("region2",1,1)

演習(2) pureMPI並列

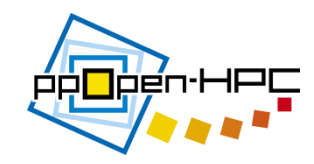

• Job ファイル

#!/bin/sh

\*\*はユーザがパラメータに応じて変更

 $\text{HPJM}$  -L "rscgrp=\*\*" #PJM -L "node= $***$ " #PJM -L "elapse=\*\*:\*\*:\*\*" #PJM - $g$  \*\* #PJM --mpi "proc=\*\*"

fapp -C -d prof -L 1 -Ihwm -Hevent=Statistics mpiexec lpgparm -p 256MB -d 256MB -h 256MB -s 256MB -t 256MB ./seism3d3n

- プロファイルを保存するディレクトリが必要
	- ./src/seismic\_3D/2.parallel/prof
- (注意) 計測にあたりseism3d3n.f90のL175, L316にあるI/Oに関連す るサブルーチンをコメントアウトする

## 演習(3) Hybrid parallel computing

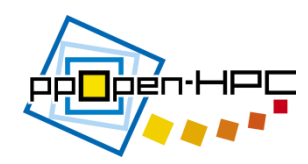

- 1. 並列数とモデルサイズを変更して計算時間の変化を計測 せよ
	- m param.f90
		- モデルサイズ: 256\*256\*256 grid points
		- 使用するノード数: 8ノード(128コア) or 4ノード(64コア)に固定
			- IP, JP, KPの値を変化させる(プロセス数)
			- Job文のexport OMP\_NUM\_THREADSの値を変化させる
	- Jobファイル

#!/bin/sh

\*\*はユーザがパラメータに応じて変更

#PJM -L "rscgrp=\*\*\*" #PJM -L " $node="***"$ #PJM -L "elapse=\*\*:\*\*:\*\*" # $PJM - g$  \*\* #PJM --mpi "proc=\*\*"

```
export OMP_NUM_THREADS=**
```
fapp -C -d prof -L 1 -Ihwm -Hevent=Statistics mpiexec lpgparm -p 256MB -d 256MB -h 256MB -s 256MB -t 256MB ./seism3d3n

参照文献

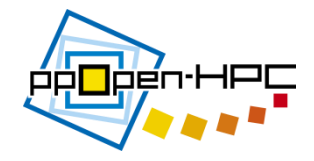

• 古村孝志, 地震波伝播と強震動の大規模並列 FDMシミュレーション, 東京大学情報基盤センター スーパーコンピューティングニュース, Vol11, pp.35-63, 2009.

- ./doc以下にあるマニュアルを参照
	- ppOpen-APPL/FDM ver0.2.0 user guide
	- ppOpen-APPL/FDM ver0.2.0 reference guide